## 3.制御命令を駆使して

## 効率的なプログラミングをしちゃおう

「さぁ、今日はついに「これぞ!プログラミング」という内容に入っていきましょう。制御命令といってコンピュータの最も 特徴的な2つの処理、繰り返しと条件分岐です。」

「繰り返しというのは、1から10までを足せとか、パスワードが入力されるまで入力ボックスを表示せよ、などという 場合に使うんですねぇ。」

「また、条件分岐は「もし~だったら~、そうでないならば~」という命令ですから、もし、18才未満だったらこちら、 それ以上ならばこちらへ、とか(^^; もしブラウザがネスケの4だったらこのページへ、IE4ならばこちらへ、それ以外だ ったらこっちへ、というふうに使えばいいんですねぇ。な~んとなくゲームとかも作れそうな気になってきたでしょー、でし  $t - \lambda^{(n)}$ 

「では、早速、繰り返しから書いていくことにしましょう。」

1.for 命令 for ([初期値;] [条件;] [増減式]) {

【命令】

}

初期設定値から繰り返しを実行し、条件が満たされる場合のみ、【命令】実行される。増減は for の先頭に 戻るとき。

2.while 命令 while (条件) {

【命令】

}

初期設定値から繰り返しを実行するが、もし条件が満たされていない場合は【命令】は実行されずにループ 外の命令に処理が移る。条件判断はループ開始時とリピート時。

「さて、それでは【問題1】を見て下さい。」

「文字列を繰り返して表示させていますねー。これは前回までならば同じような行をコピー&ペーストして書いてい たところでしょう。そうそう、昔はコピー&ペーストしていけばいいんですけど、ん~、しかも、今はHDのサイズやCP Uのスペックも良くなってきたので、たしかに、効率的に書かなくても…、それでもー…いいんですけどぉ。しかし、そ れではジャバスクリプトを開発した研究者に申し訳が立たないので!(笑)覚えていくことにしましょう。」 「繰り返しには2つの命令をよく使います。」

「for は数値を条件とする場合、while は特定の条件、たとえばパスワードが入力されるまで、など、そういう使い分 けをします。ですから、たいていは繰り返しというと、数値を伴いますので、for が一般的ということになるわけです。  $(\hat{ }')$ 

「では、どういうふうに使うのか、見ていきましょう。【問題1】を見て下さい。」

W TEST31! - Netscape  $\Box$ olxi ファイル(F) 編集(E) 表示(V) ジャソプ(G) Communicator(C) ヘルプ(H)  $\overline{\mathbf{M}}$ 31.个人 信号 11:33 . Martin |<br>ようこそジャバスク道場へ<br>ようこそジャバスク道場へ<br>ようこそジャバスク道場へ<br>ようこそジャバスク道場へ 下针或小 完了。 ď 目嵌工的名 h.

【問題1】「ようこそジャバスク道場へ」と5回表示するプログラムを書きなさい。

document.write("ようこそジャバスク道場へ<BR>"); }

 $for (i=1:i<=5:i++)$ 

「この場合は5回繰り返せ、ということですから、解答ではー、変数iをとりあえず for のためだけに使ってぇ、「1から 5以下の間は繰り返す、1づつ増やしながら」という意味のループになるわけですねぇ。」

「もちろん、for(i=0;i<5;i++)でもいいんですよ。それでも5回繰り返しますからね。」

「今、以上と未満の記号を私は何気なく使い分けてしまいましたが、これは「演算子」といってプログラムでは非 常に重要な記号なんですねぇ。それでは他にどういうものがあるかプリントを見て下さい。」

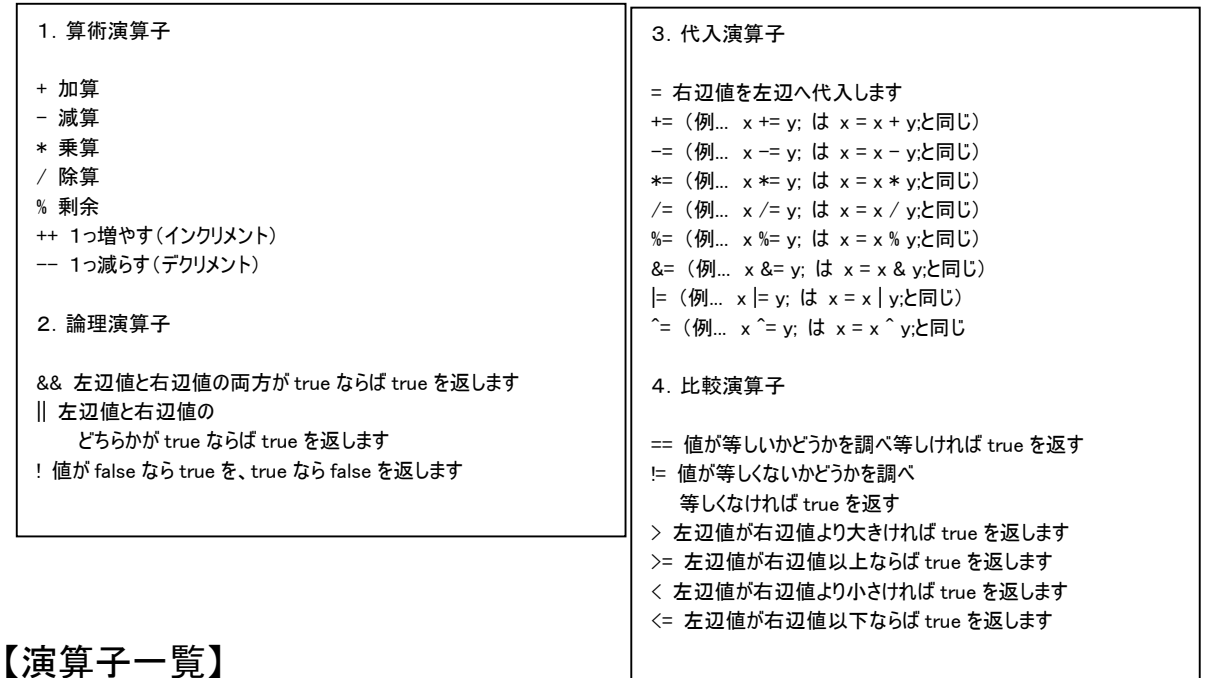

「では、要領がわかったところで【問題2】をやってみてください。」

【問題2】以下のように段々と見出しが小さくなるようなプログラムを作成しなさい。

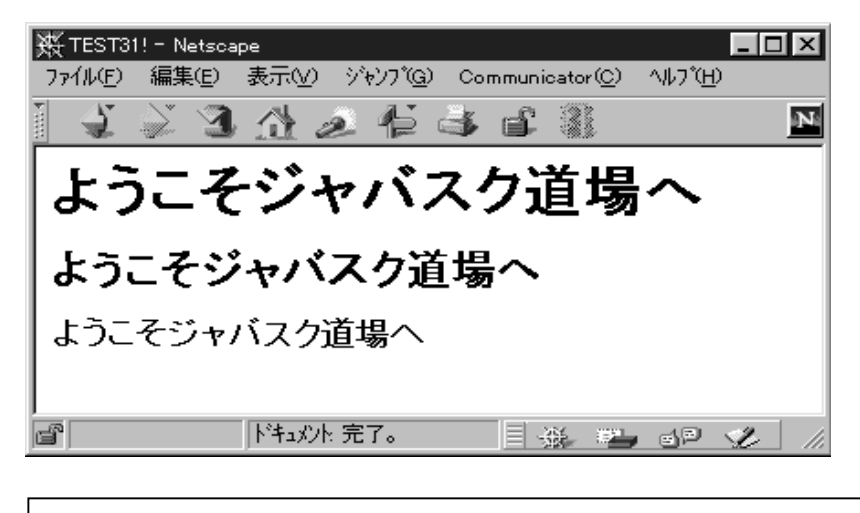

 $for (i=1; i\leq 4; i++)$ document.write("<H"+i+">ようこそジャバスク道場へ</H"+i+">"); }

「はい。これは見出しのタグHタグが数値を使って文字のサイズを調節するところを思い出すせればOKでしたね。」 「今日のテーマは繰り返しや条件分岐を使ってプログラムを効率的に組む、ということですから、さぁ、もっと for を使 っていきますよ。」

「【問題3】をやってみて下さい。これも応用でできます。」

【問題3】矢印画像素材の「allow.gif」を使って、以下のように画像を5コ、少しづつ大きくするようなプログラムを 組みなさい。

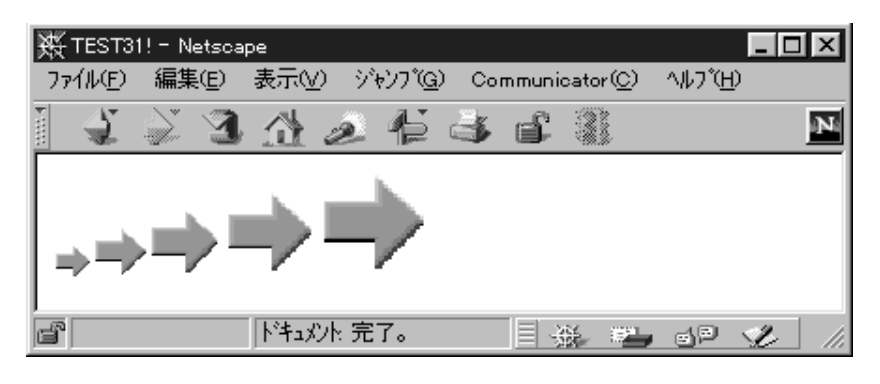

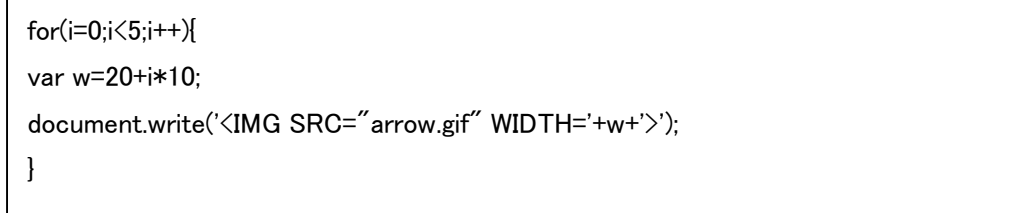

「さて、ついに画像を使う例題になりましたねー。そうなんです、画像もこうやって変数と組み合わせて使うことがで

きるんです。ほーら、なんだかゲーム作りたくなってきたでしょうー(^^)」

「もちろん、画像ファイルの名前にも変数は使えますので、image1~image9 までを表示するなーんてのも、なんだ か出来そうな気になるでしょー。」

「さぁ、それでは先に進みましょう。」

【問題4】演算オブジェクトを組み合わせて、1~10までの平方根を以下のように表示させるプログラムを作成し なさい。ただし、while を使うこと。

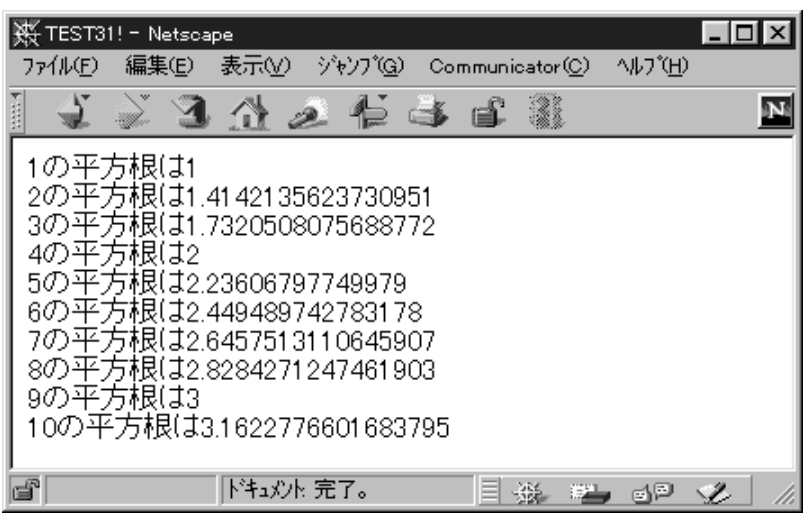

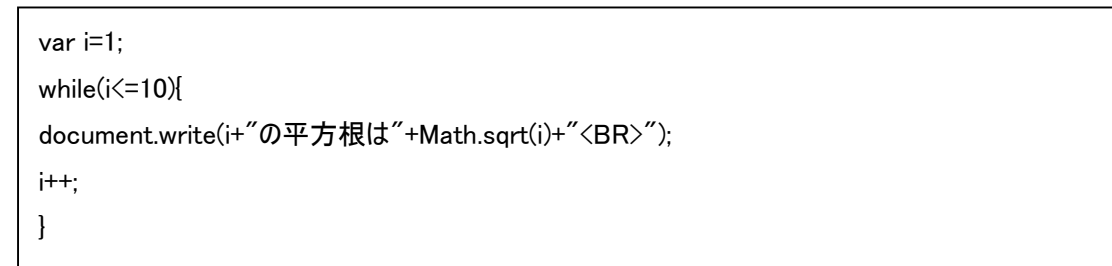

「はい、【問題4】Math オブジェクトに気づくことが重要ですねぇ。前回のテーマはリファレンスに慣れる、でしたね ー。」

「そして、この問題では while をつかうということでしたので、while は初期値を設定する部分がありませんから、それ はプログラマーが自分でそういう行を書かなくてはなりません。」

「1行目で初期値を設定して、2行目では、iが10以下のとき、次の命令を繰り返せ、と書いているわけです。」 「さぁ、それでは、また少し難しくしていきますよー。(^^)p」

「次の問題です。」

「今度は配列変数というものがでてきます。この問題は私が書いてみましょう。」

【問題5】1文字づつ配列変数に文字を格納し、以下のように表示するプログラムを作成しなさい。

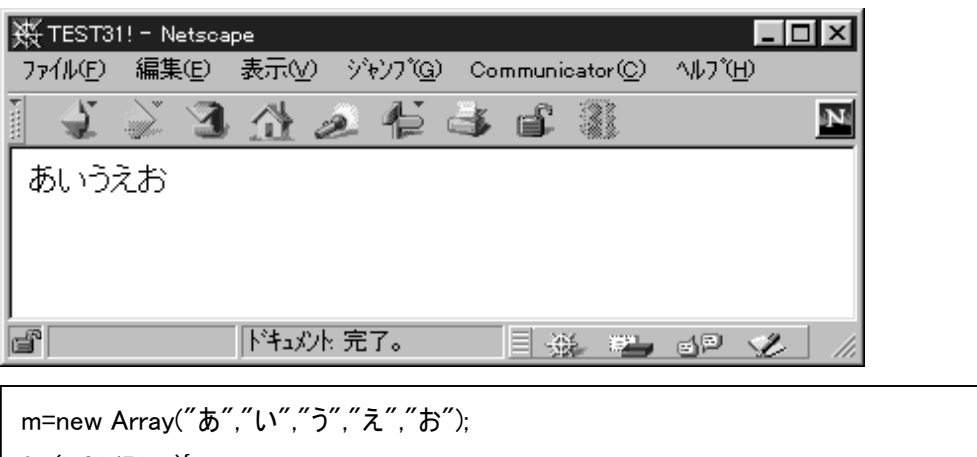

for(i=0;i<5;i++){ document.write(m[i]);

「この問題では配列変数というものが出てきます。これは変数に背番号のようなものをつけて、関連のある内容を 代入したいときに使います。変数の名前には変数を使えないのでこのようにして[]を使ってmの何番、という処理 をするんですね。」

「JavaScript では配列もひとつのオブジェクトとして扱われます。」

「では、書いてみましょう。」

}

3. 配列オブジェクト 変数 = new Arrav(OO); ○○個の配列を宣言する。このとき直接代入することもできる。

「このようにして新しい配列を宣言するときは new という命令を使うんですね。」

「しかし、JavaScript ではファイルの保存などが弱いためあまり配列を使うことがありません。なぜなら、配列は何か データがあって、それを読み込んで加工するときに都合が良いからです。JavaScript では読み込むデータ自体不 自由なのです。(TT)」

「さて、それでは、いよいよ条件分岐にいってみましょう。」

【問題6】乱数を使って、1ならあたり、0ならはずれを表示するプログラムを作成しなさい。。

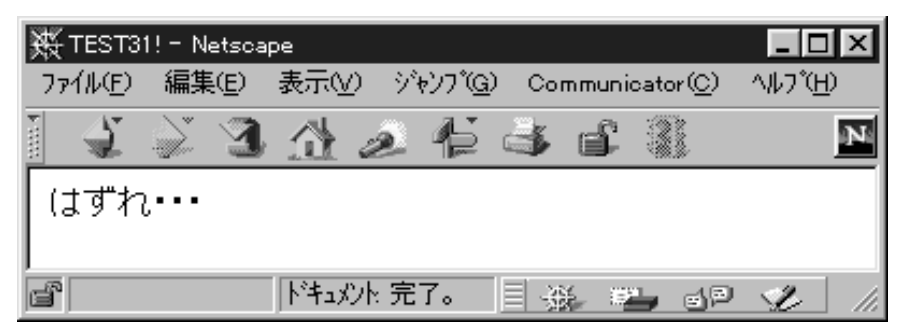

var r=Math.round(Math.random()); if (r==1){ document.write("あたり!");} else{ document.write("はずれ・・・");}

「いよいよ、if 文が出てきましたねぇ。早速書いてみましょう。」

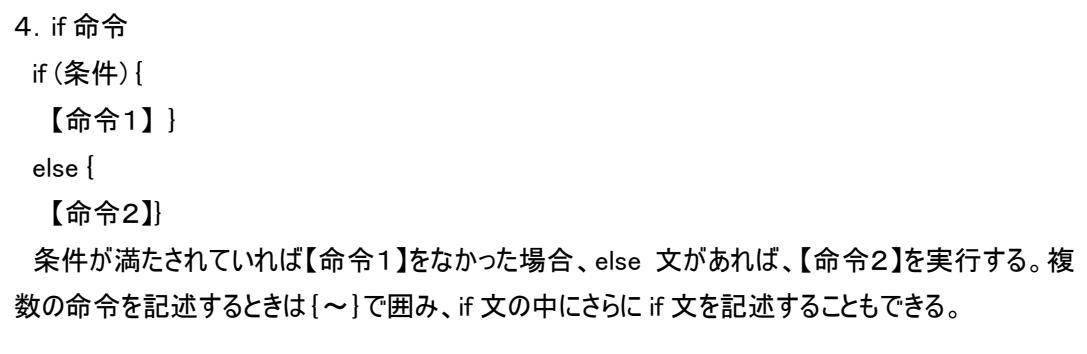

「ここで見られるのはやはり条件式です。これは while のときと同じ比較演算子を使います。」

「まずは論より実行、早速次の問題をやってみましょう。」

【問題7】1~10までの数字を表示し、以下のように偶数なら偶数、奇数なら奇数と表示するプログラムを書き なさい。

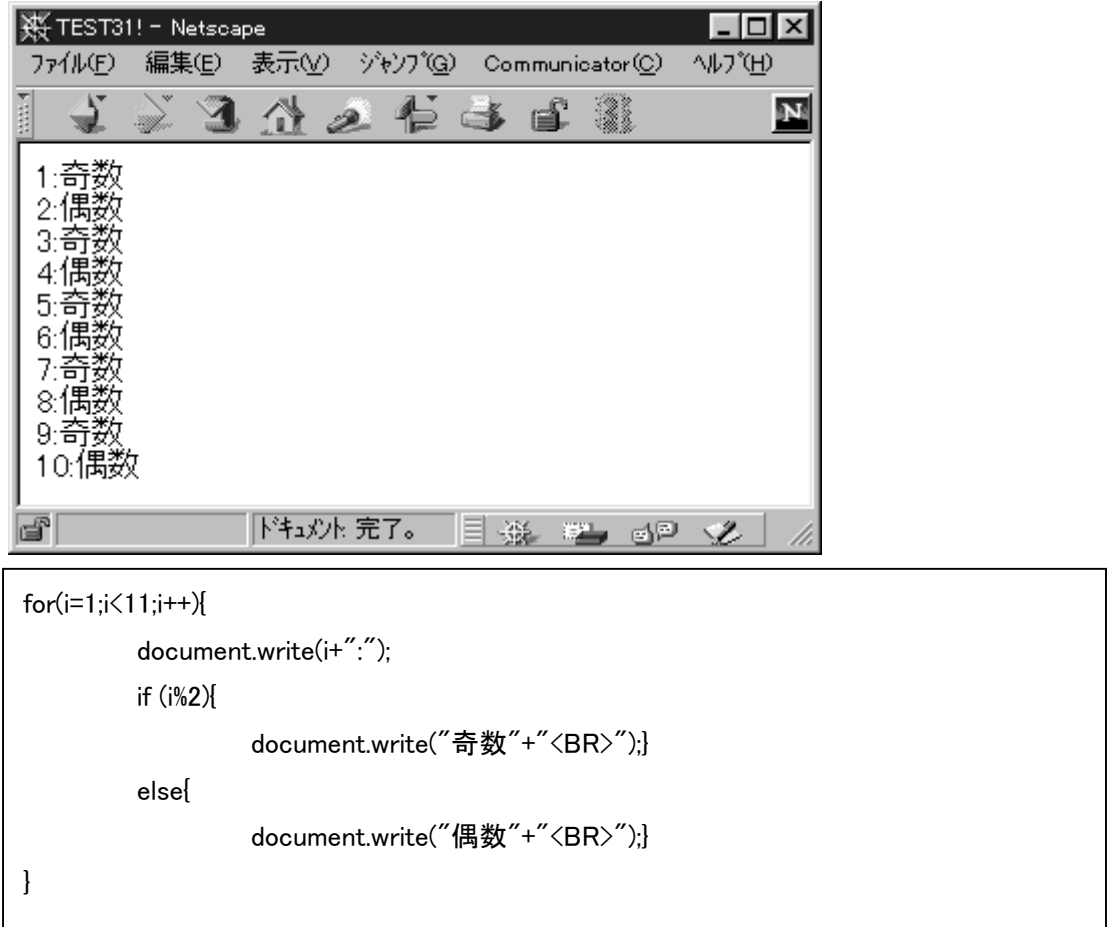

「この問題ではまず何をもって偶数か、奇数か、ということから考えなくてはなりません。偶数か奇数かというのは2 で割って余りが0ならば偶数ということですから、演算子のところを見てみますと、余りを求める演算子がありました ね。そう、%ですね。(^^)v」

「数値を表示する部分はどちらも同じですから、if 文の前に書き、それ以降を条件分岐させるわけですねー。」 「さぁ、どんどんと行きましょう。わからなかった人もなれるまではファイト!ファイト!」

【問題8】1~10までの数字を表示させ、奇数か偶数か、それとも3の倍数かを表示させるプログラムを作成しな

さい。

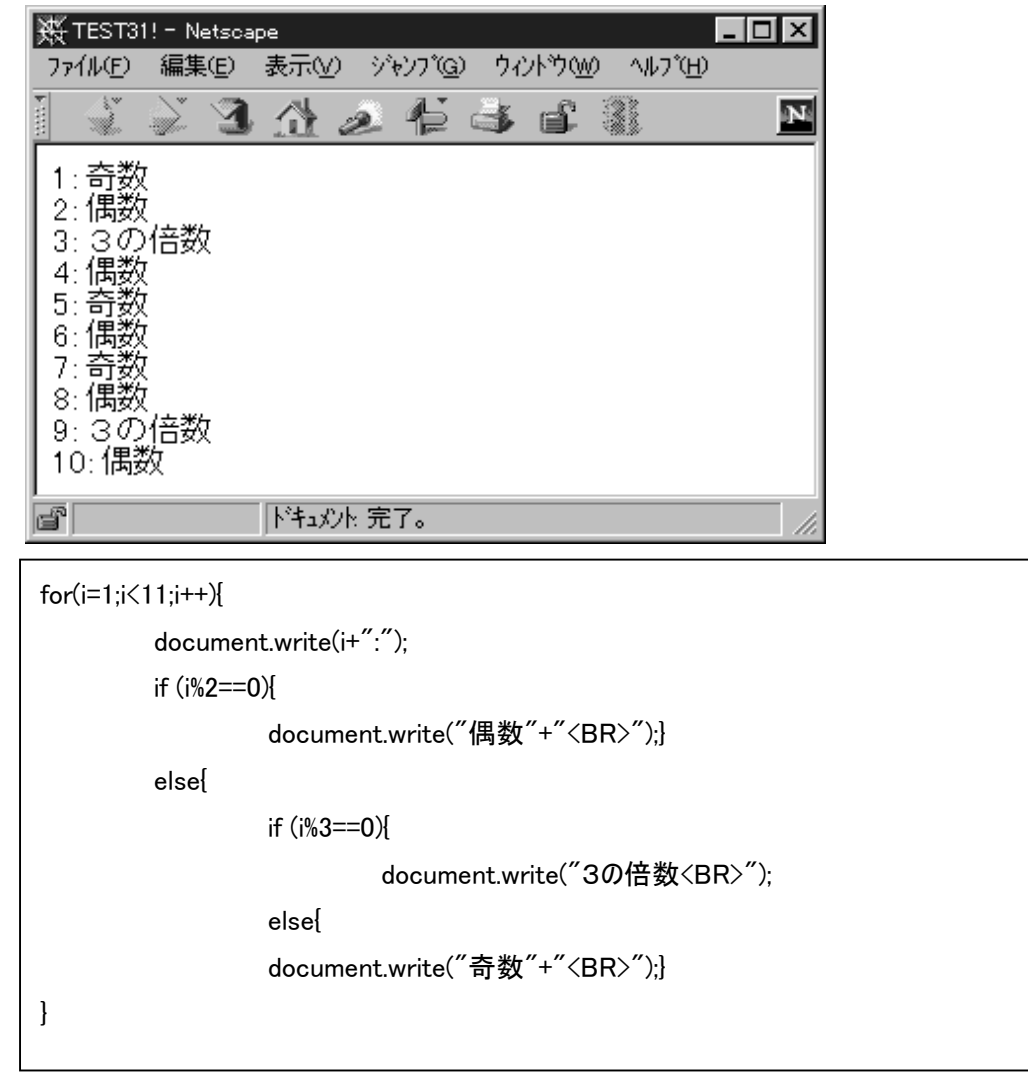

「さて、今度は3の倍数を含んできましたねー。これはネスティングと言って、if の後にさらに if を入れる、同じような 処理を繰り返して行っているんですねぇ。」

「3行目では2で割って余りがないものを、6行目では3で割って余りがないものが、それぞれひっかかるように組ま れています。このようにして if や for は重ねて使うことが可能なんですねぇ。」

「では次の問題は、どういう処理がされるか、考えてみて下さい。」

【問題9】次のプログラムはどういう処理を実現するものか。簡単に記述しなさい。

【実行結果】ブラウザがネットスケープ ver4 なら forNN4.html へ、IE4 なら forIE4.html へ、それ以外 なら、for3.html へ自動的にジャンプさせるプログラム。**W** TEST31! - Netscap  $|$ ol $\times$  $|$ **NUT (H)** ファイル(F) 編集(E) 表示(V) ジャンプ(G) Communicator(C) ⊠⊠ Netscape 次のファイルまたはディレクトリを見つけられません。<br>|/A|/wiNDOWS/デスクトップ/javascript道場/03 制御命令 Ţ /forNN4.html 名前を確認して、やり直してください。 σĸ. 下针或小完了。 目杀毒卵叉

if(navigator.appVersion.charAt(0)>=4){ if(navigator.appName.charAt(0)=="N"){ location.href="forNN4.html"; } else{ location.href="forIE4.html";} } else{ location.href="for3.html"; }

「リファレンスのナビゲーターオブジェクトを見て下さい。」

「そこにそれぞれ書いてありますねぇ。ブラウザの名前、バージョン、と。そして、文字を抜き出す文字列オブジェクト charAt と組み合わせてますから、こういうことなんですねー。」

「このようにしてナビゲーターのプロパティを書き換えると、自動的にジャンプさせることもできるんですねぇ。ですから、 いずれメニューによるジャンプも学習していきます。」

「それでは、次回はフォームについて勉強していくことにしましょう。これを覚えると、ちょっとインタラクティブなページが できるんですよー。」

「今日の授業はこれで終わります。(^v^)」